#### HNUX.CONFAU **16-20 JANUARY 2017 HOBART** THE FUTURE OF OPEN SOURCE

**Turtles all the**

**Way Down**

**Image ©2013 CC-BY-NC-SA by Tony Gray**

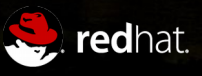

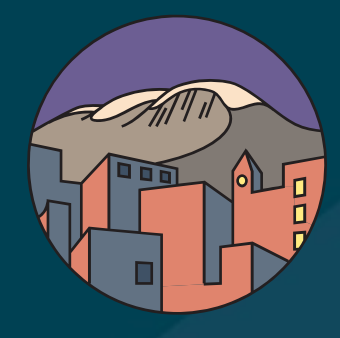

# **Turtles all the Way Down**

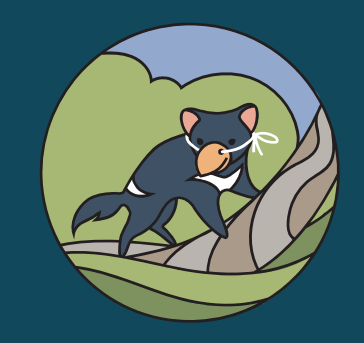

#### **Misadventures with Trim and Thin**

Steven Ellis Senior Solution Architect – Red Hat NZ sellis@redhat.com / @StevensHat

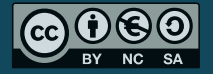

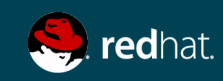

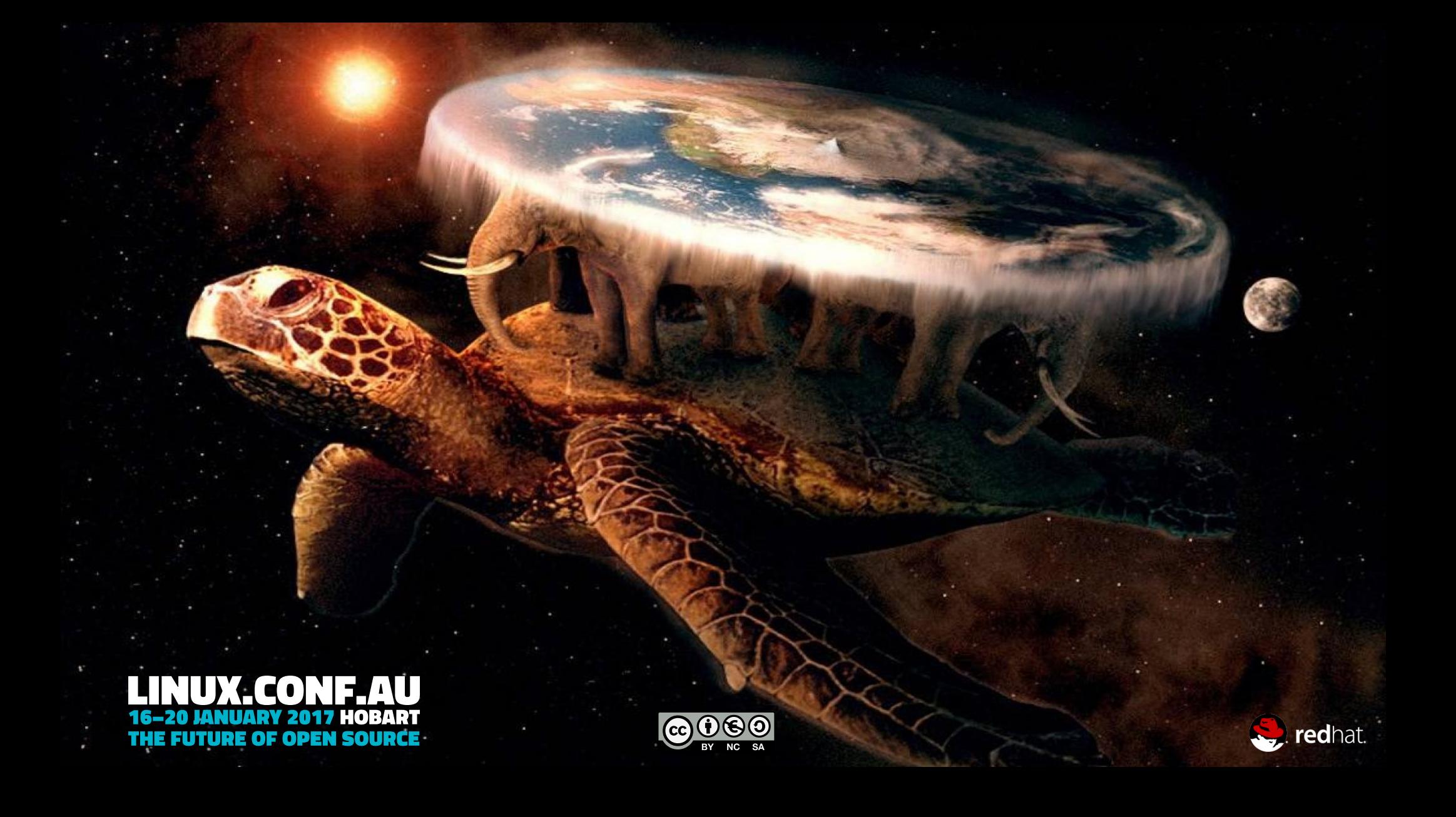

### **Agenda**

- SSDs + Trim + Thin
- Turtle
- Turtles
- Virtual Turtles
- Migrating Turtles
- Nesting Turtles
- Cows

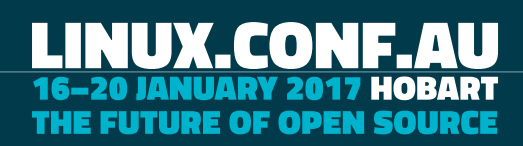

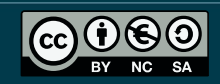

- Redundant Turtles
- KVM Serial Console

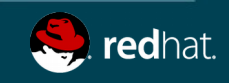

# **SSD + Trim / Unmap / Discard**

- Critical to effective use of SSDs
- Lack of Trim can impact
	- Lifetime of disk
		- Blocks aren't released / re-allocated correctly
	- Performance
- OS + File-system need to support Trim
	- Delete requests are passed to SSD

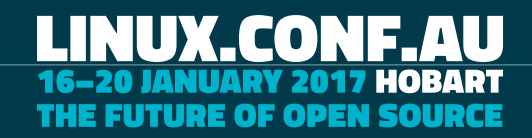

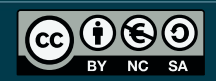

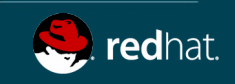

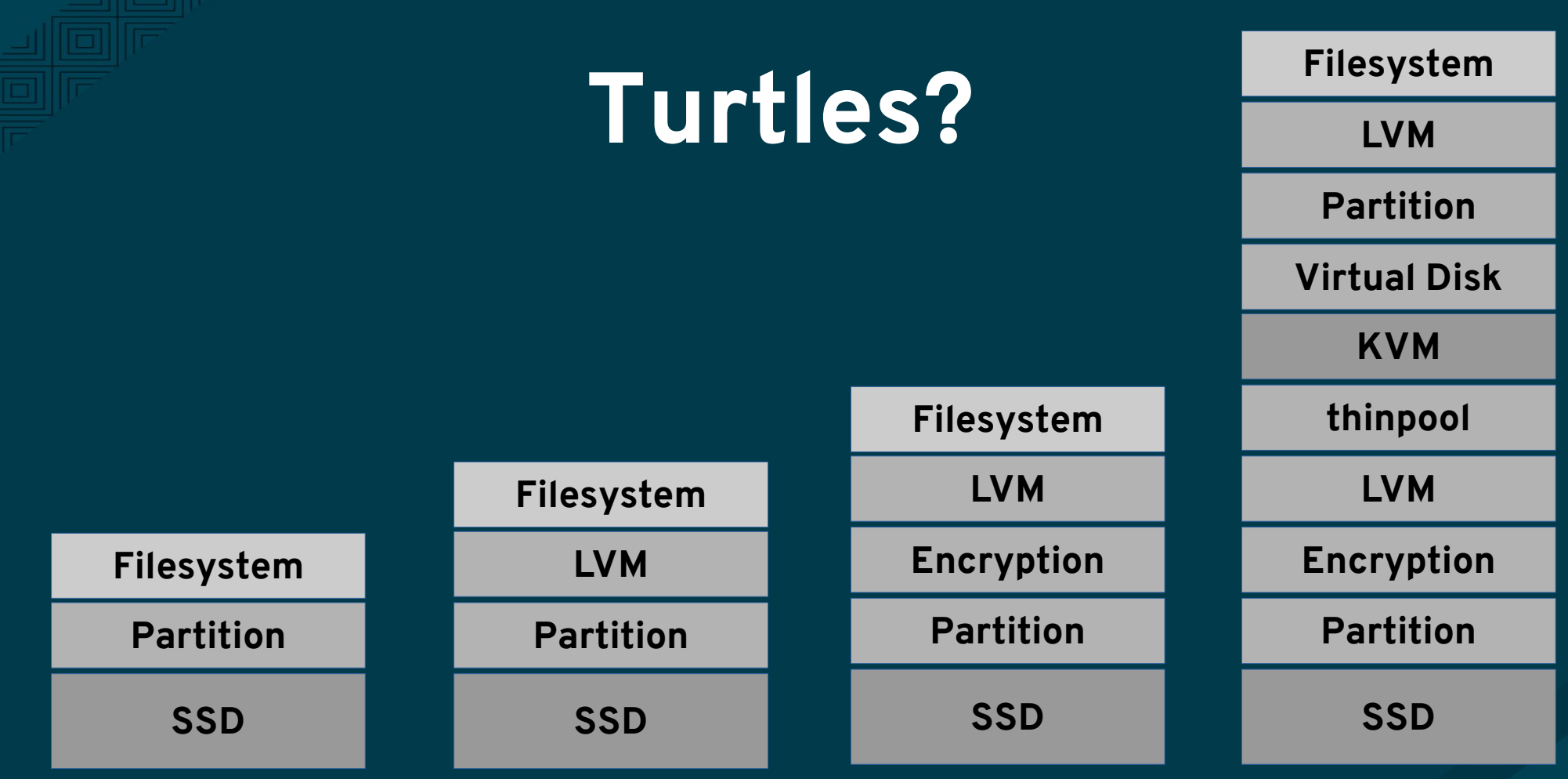

### **LINUX.CONF.AU**<br>16-20 JANUARY 2017 HOBART<br>THE FUTURE OF OPEN SOURCE

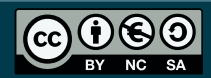

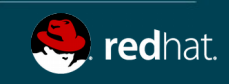

### **File-system Discard**

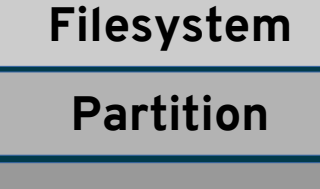

**SSD**

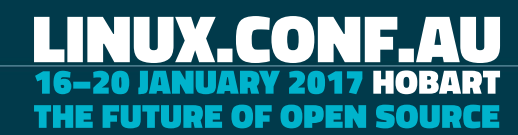

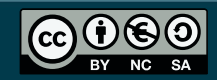

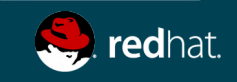

### **File-system Discard**

- XFS / EXT4 / BRTFS / JFS
	- fstrim
	- periodic discard
		- /etc/fstab options discard
- SWAP understands discard
- F2FS for Android / IoT / Embedded
	- /etc/fstab options discard
- Confirm working
	- sudo lsblk -o MOUNTPOINT,DISC-MAX,FSTYPE

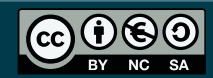

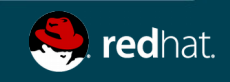

**SSD Partition Filesystem**

#### **LVM Passthru**

- Edit /etc/lvm/lvm.conf
	- issue\_discards = 1

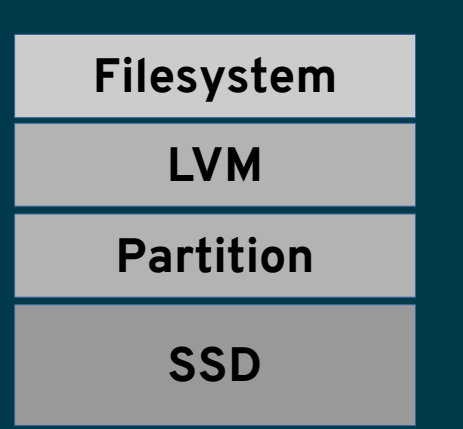

• Previous file-system tips apply

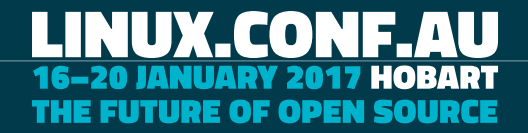

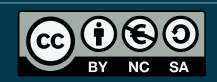

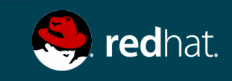

# **dmcrypt / Luks**

#### • Edit /etc/crypttab

- luks-blah-blah-blah UUID=blahblah-blah none luks,discard
- Recreate boot disks
	- dracut –force

#### • Reference

– http://blog.christophersmart.com/201 3/06/05/trim-on-lvm-on-luks-on-ssd

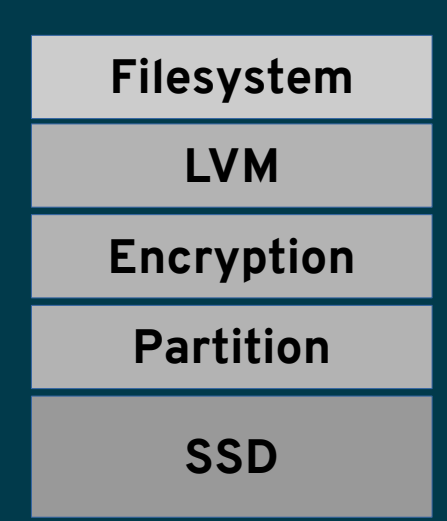

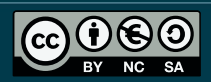

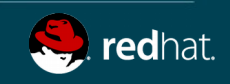

#### **Thin LVM**

#### Creating a thin pool on VG myVG

 $[root@t440s -]$ # lvcreate -T -L 80G myVG/lv thin

Logical volume "lv\_thin" created.

#### New VM Disk Image

 $[root@t440s -]$ # lvcreate  $-V40G -T$  myVG/lv thin -n New VM Logical volume "New\_VM" created.

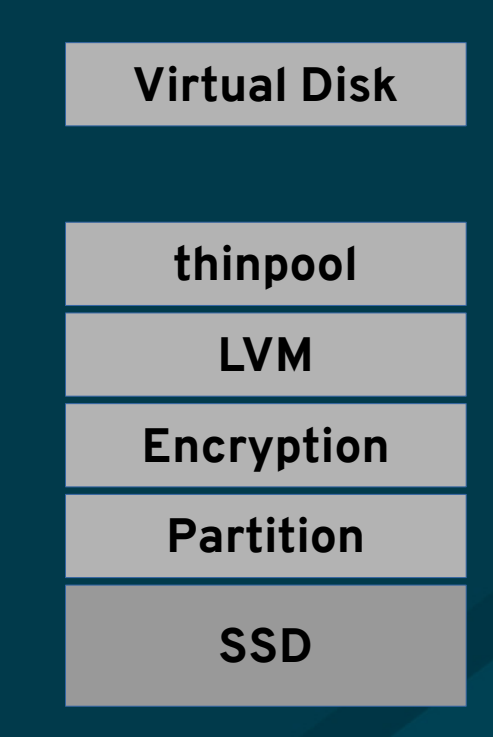

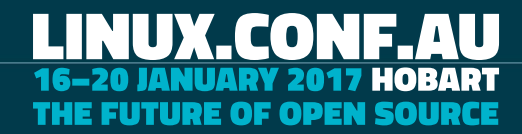

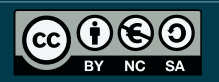

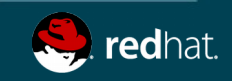

### **Trim + libvirt**

#### Check your machine type > 2.1

<type arch='x86\_64' machine='**pc-i440fx-2.4**'>hvm</type>

Add discard to your hard disks <driver name='qemu' type='raw' **discard='unmap'**/>

Add scsi controller model virtio-scsi

<controller type='scsi' index='0' **model='virtio-scsi'**>

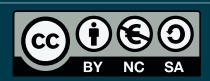

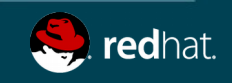

**SSD**

**Partition**

**Encryption**

**LVM**

**KVM**

### **Trim in a VM**

Treat like a physical environment

Same rules apply for

- fstrim vs discard
- lvm.conf
- Luks

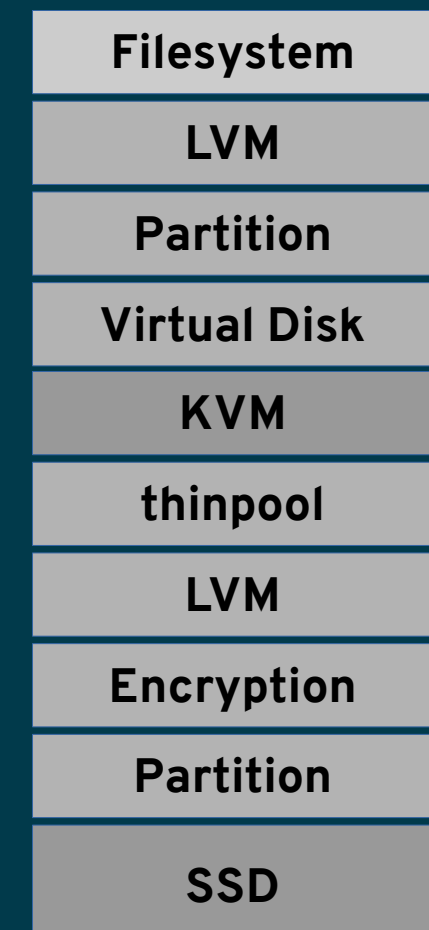

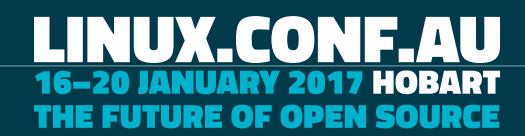

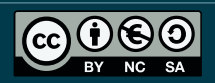

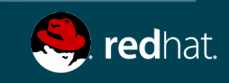

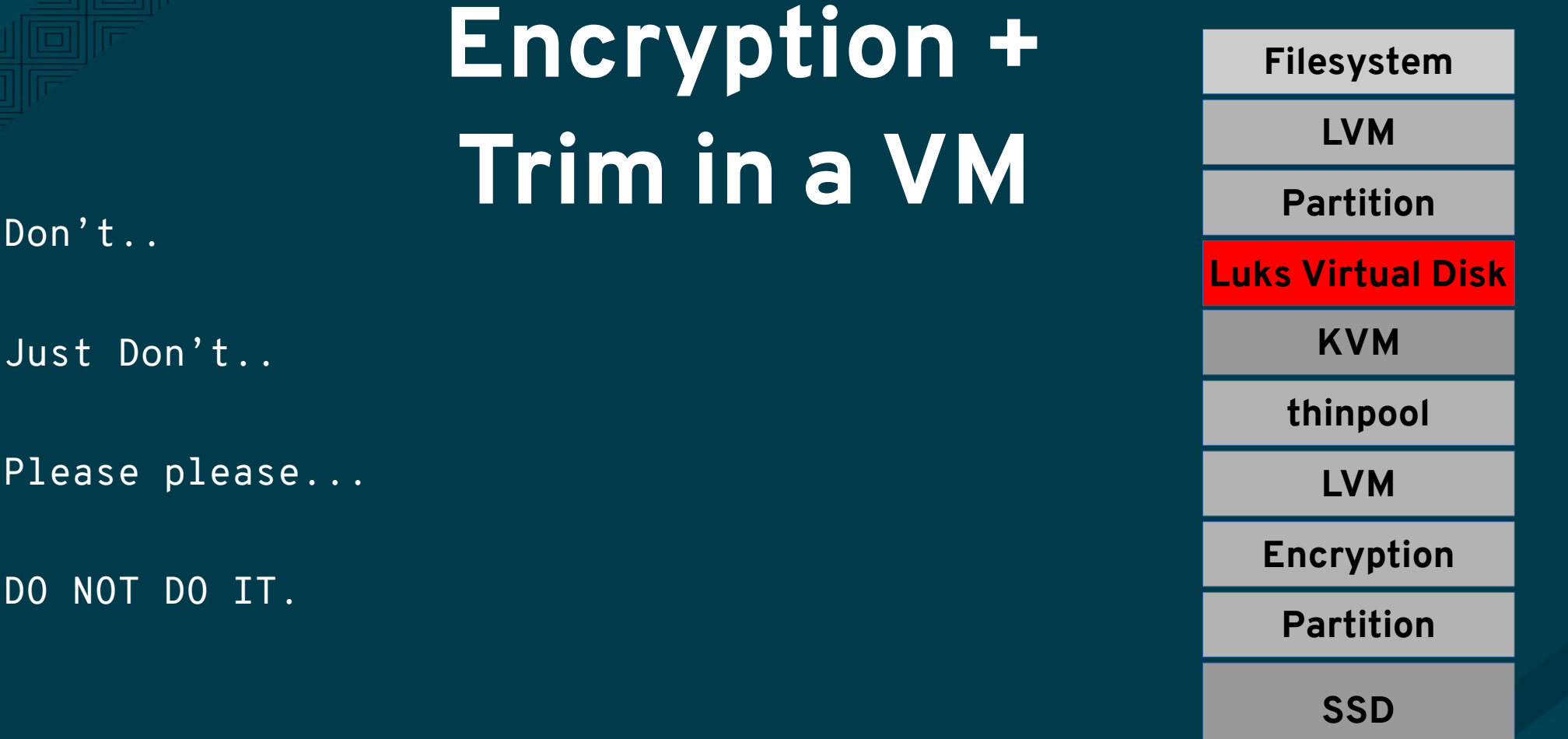

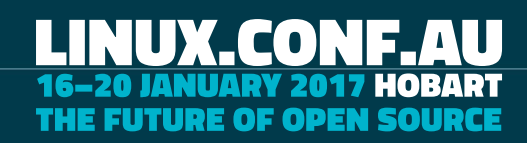

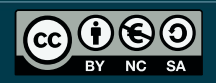

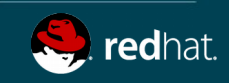

## **Are you Trim?**

#### Boot and test your VM

[root@testvm ~]# lsblk -o MOUNTPOINT,DISC-MAX,FSTYPE MOUNTPOINT DISC-MAX FSTYPE

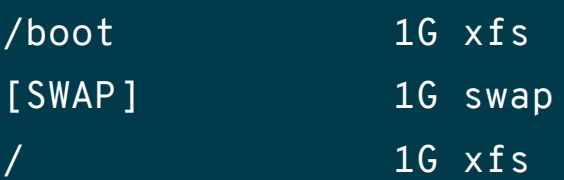

#### Run fstrim in your VM

[root@testvm ~]# fstrim -v / /: 10.4 GiB (11197124608 bytes) trimmed

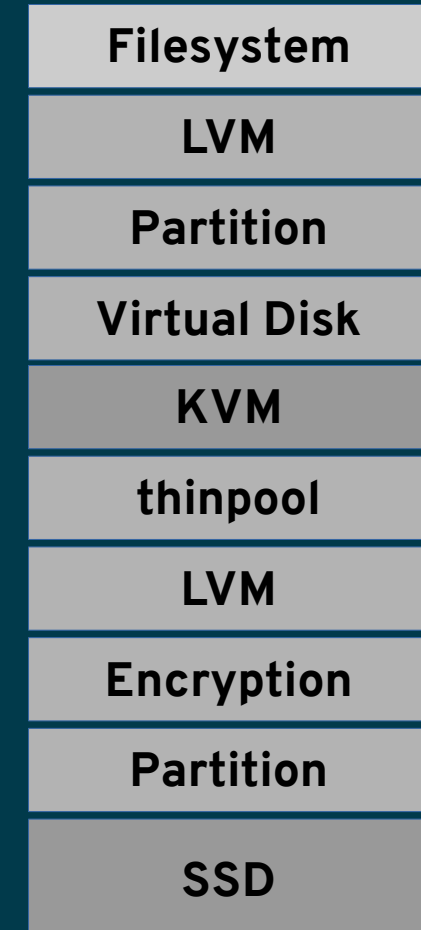

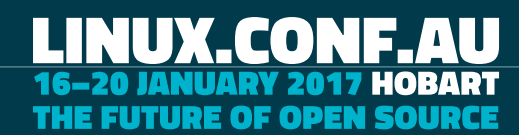

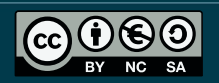

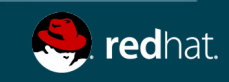

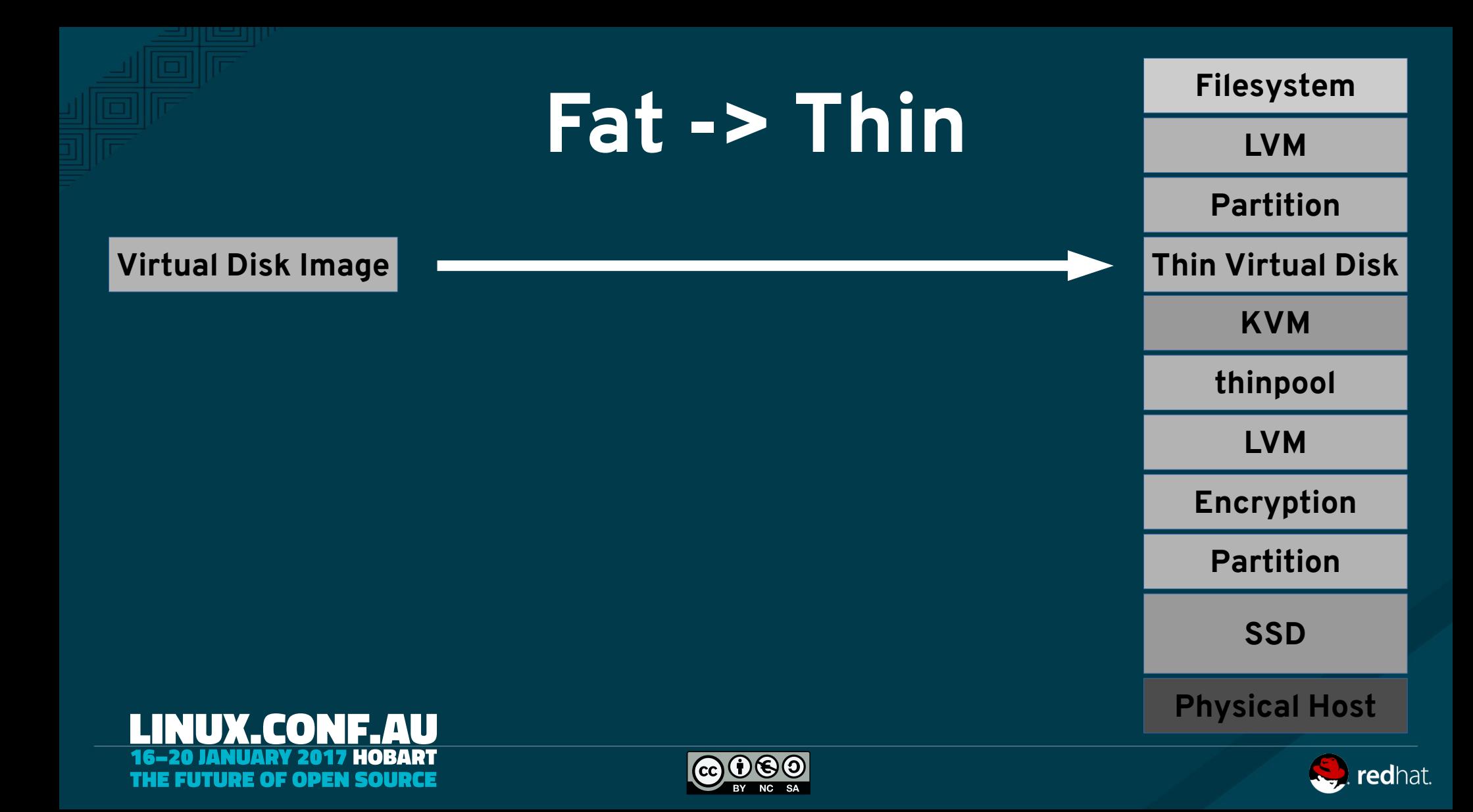

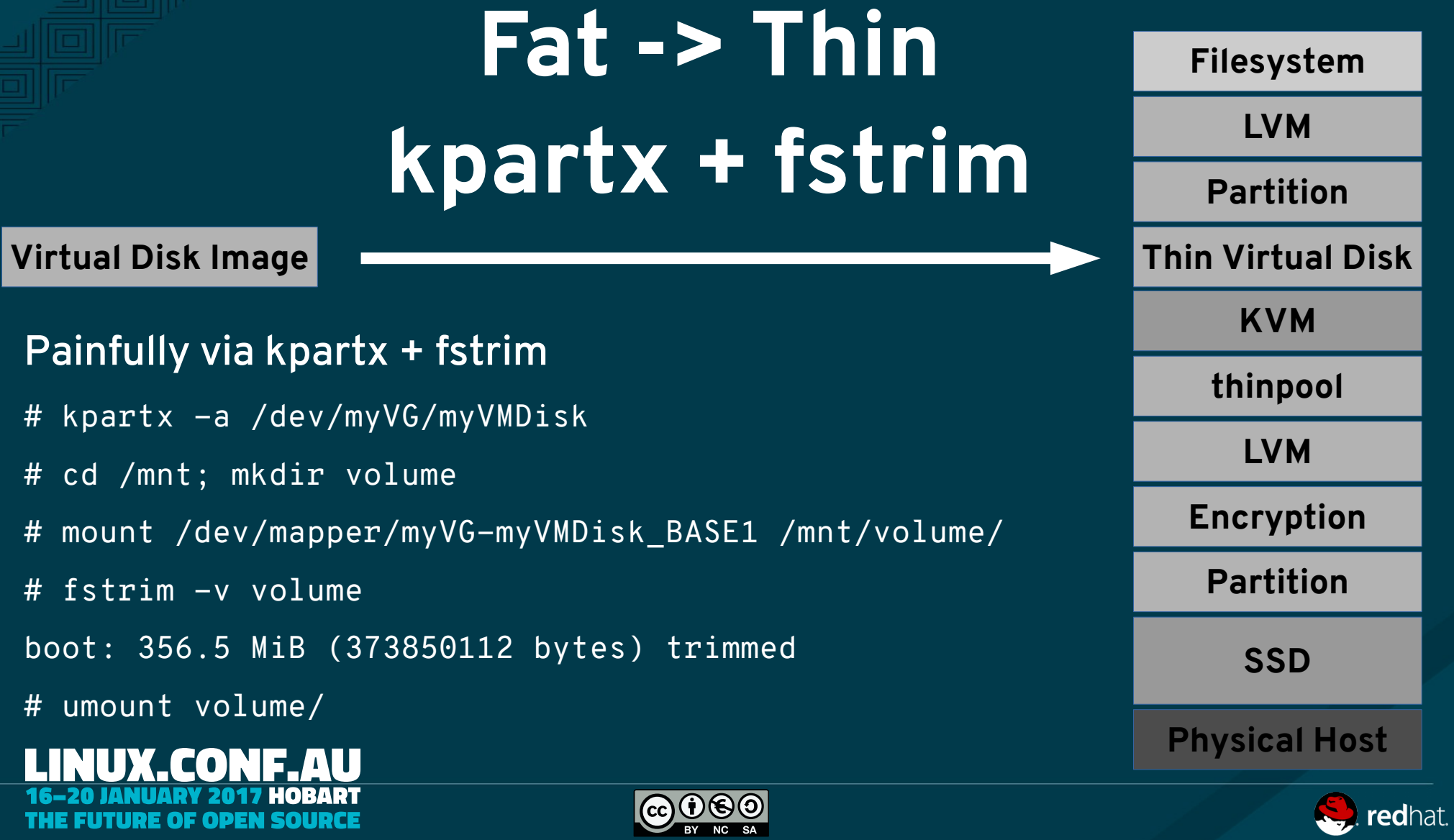

THE FUTURE OF OPEN SOURCE

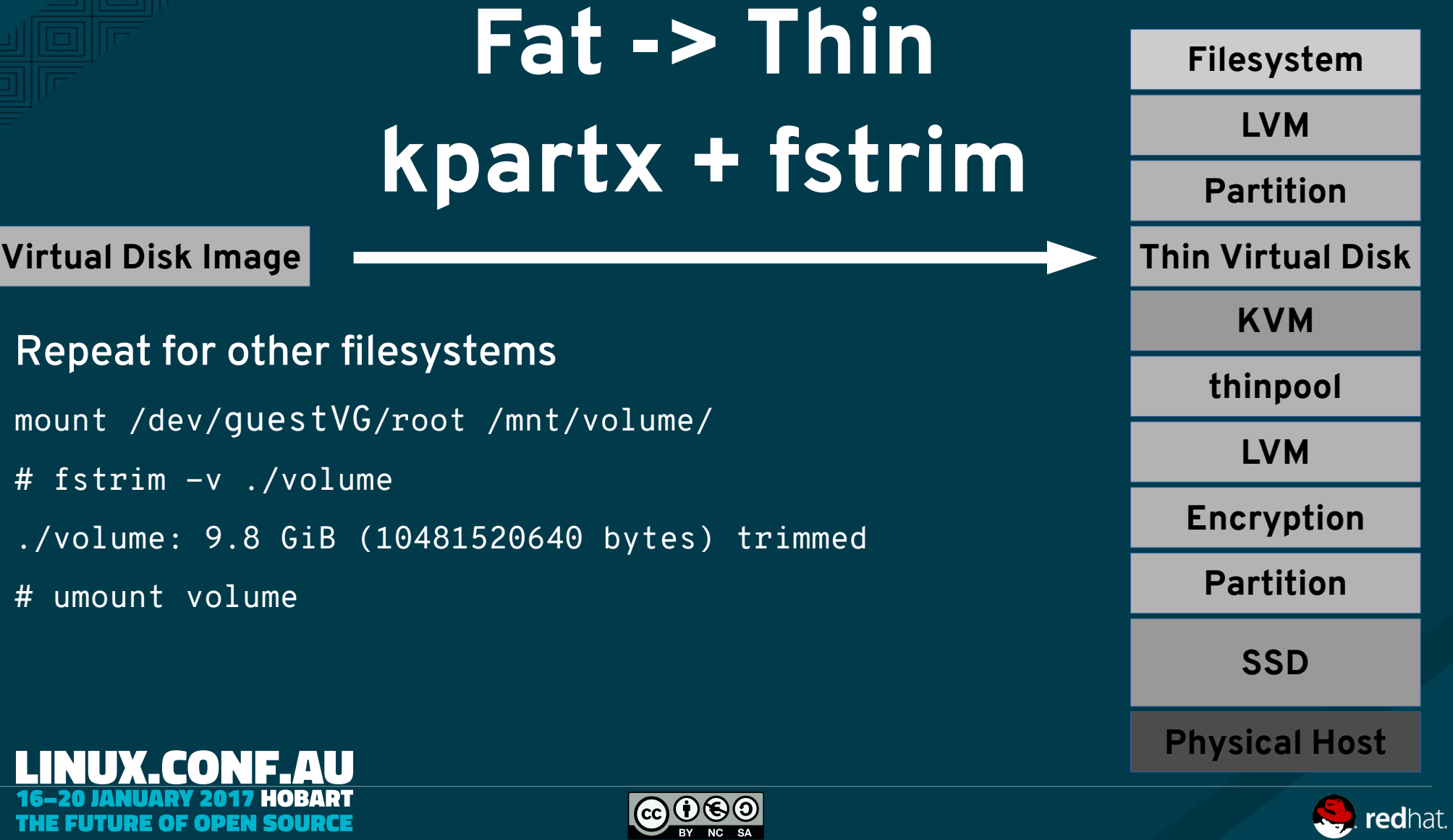

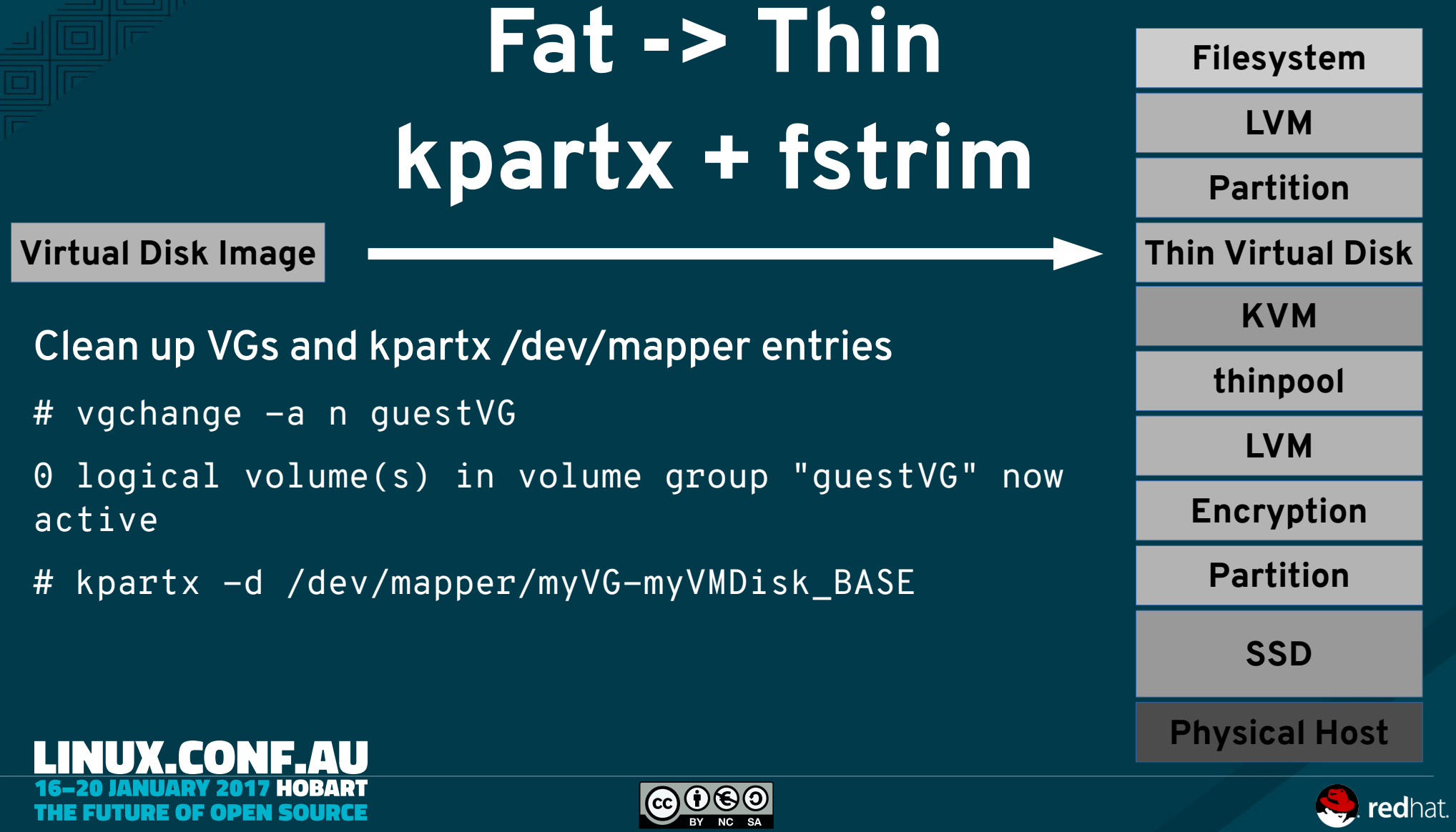

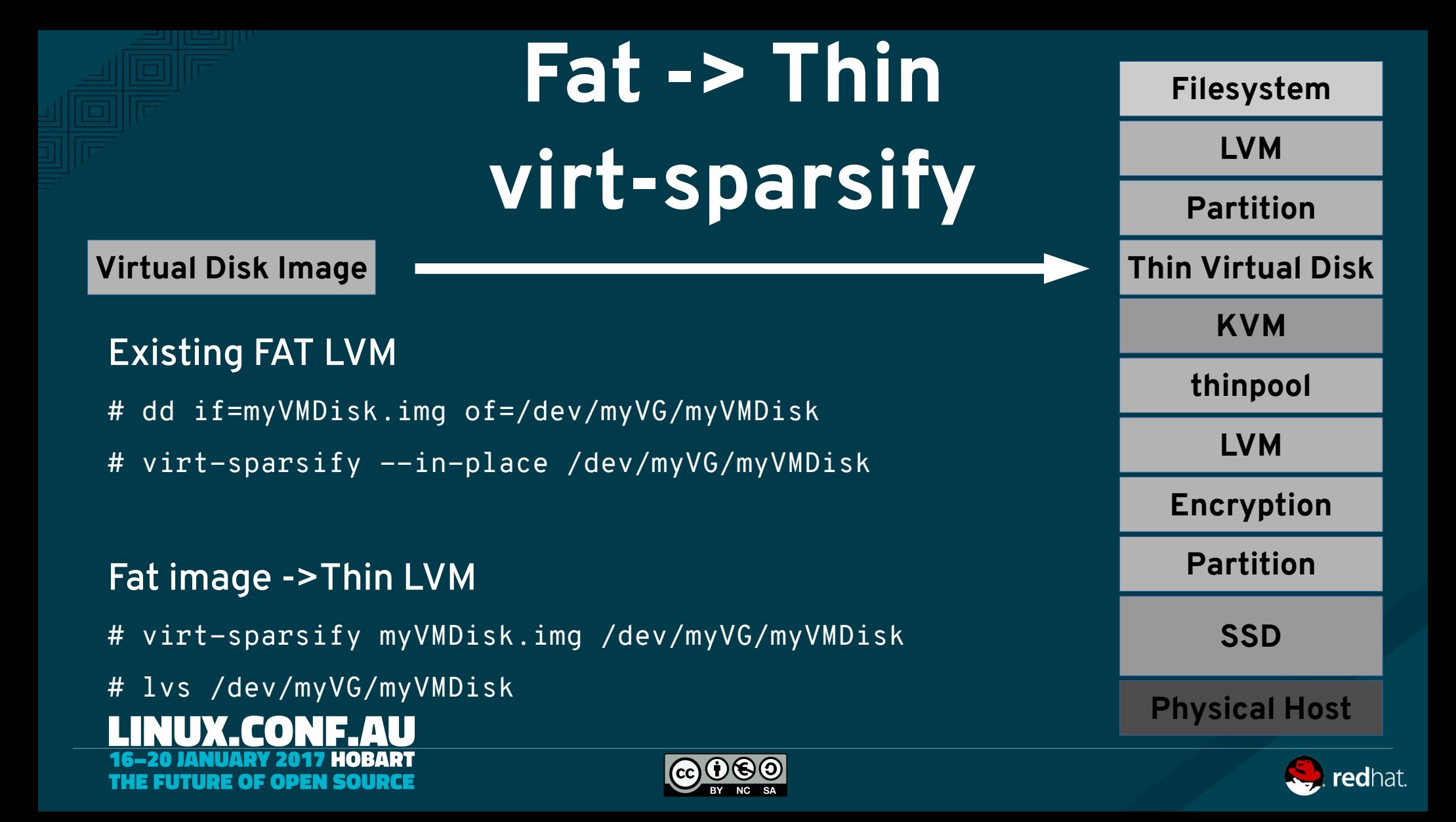

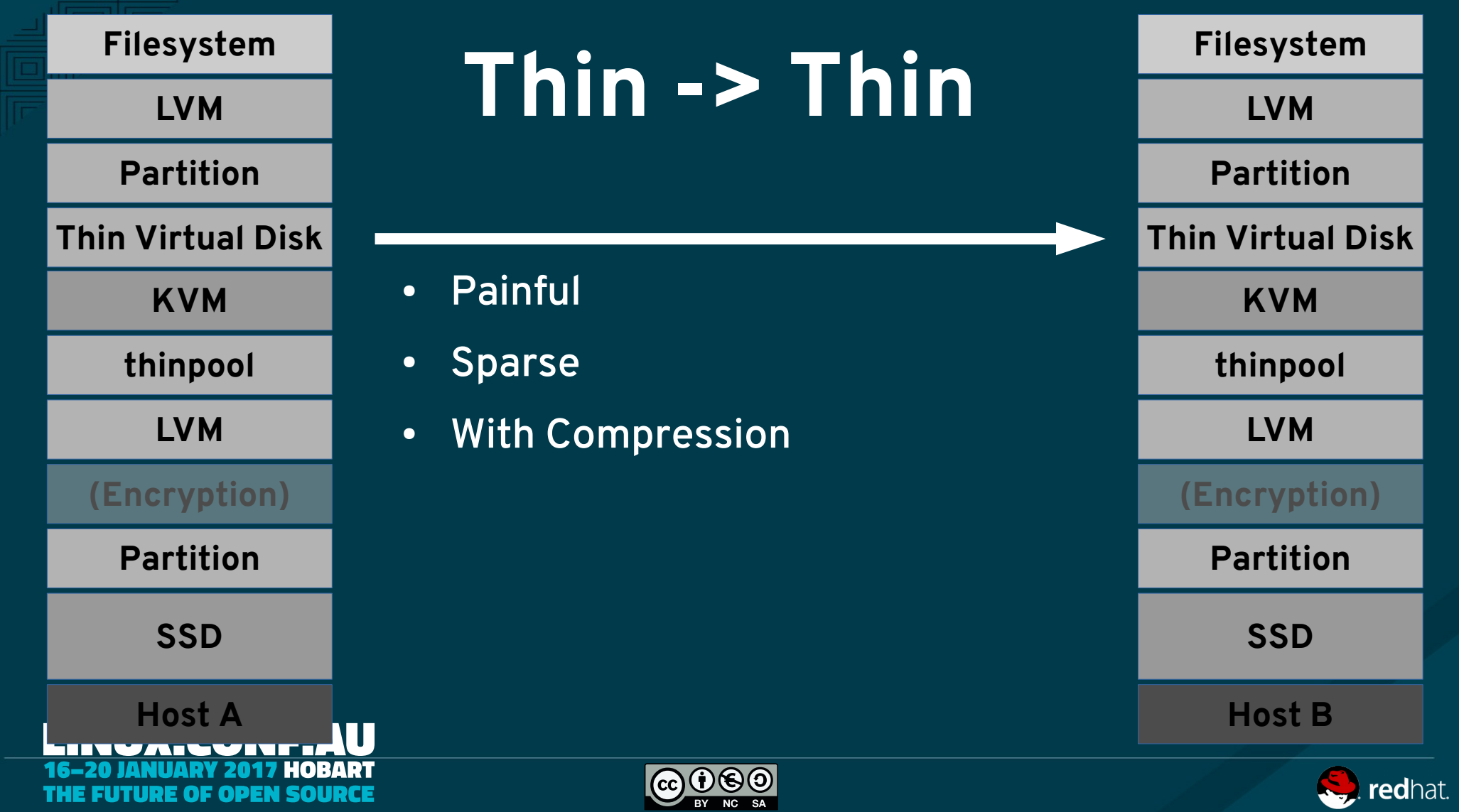

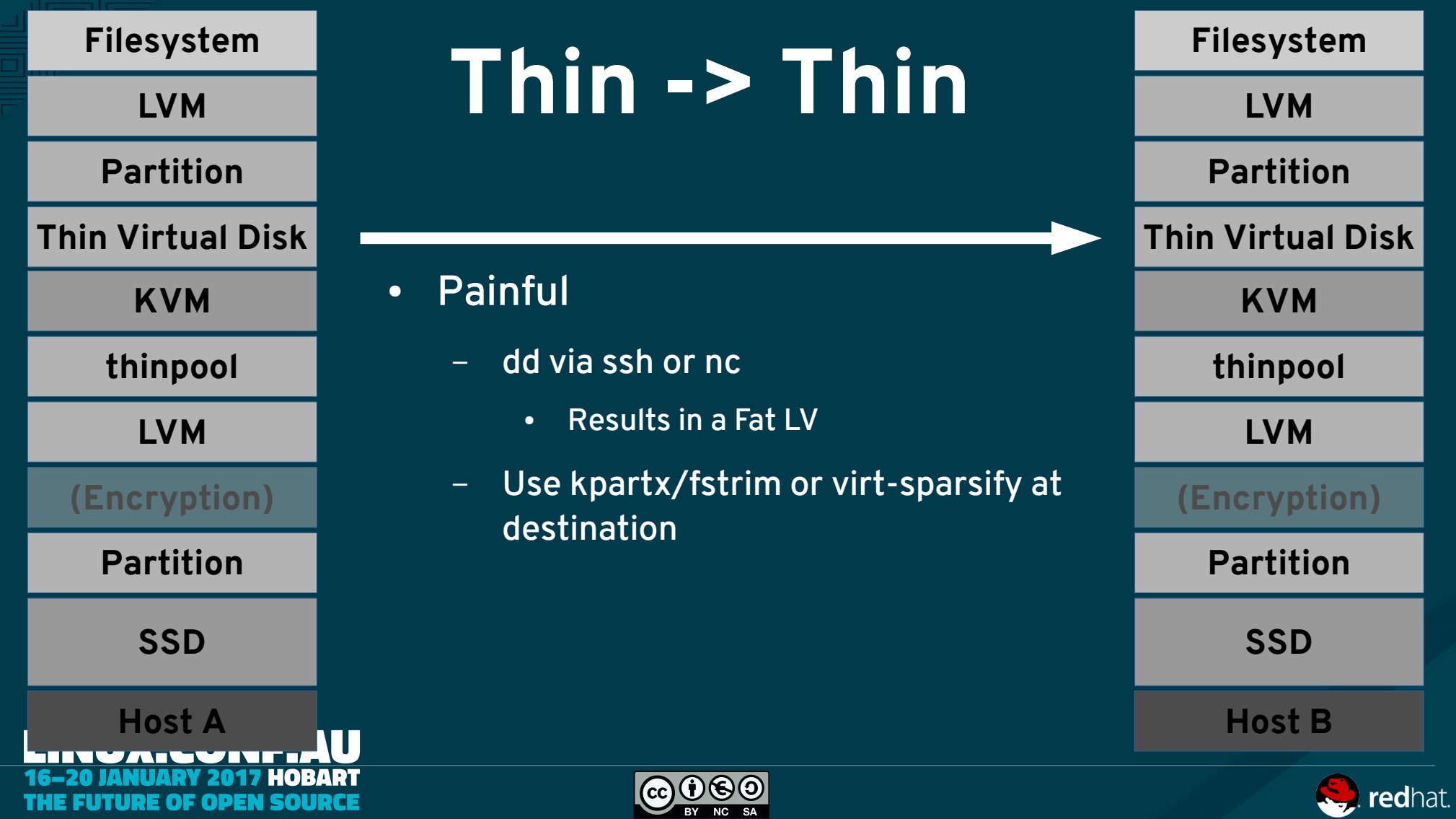

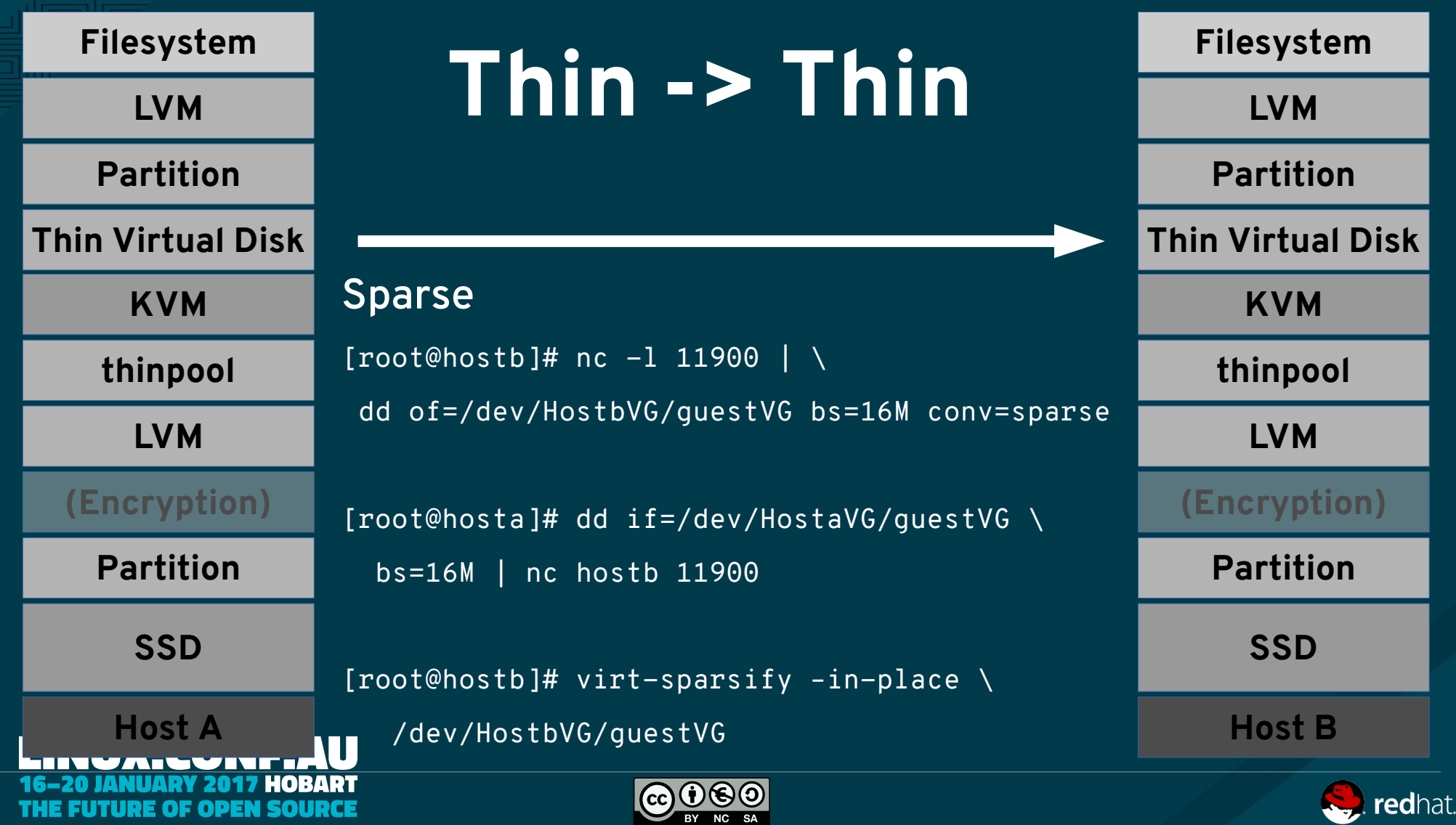

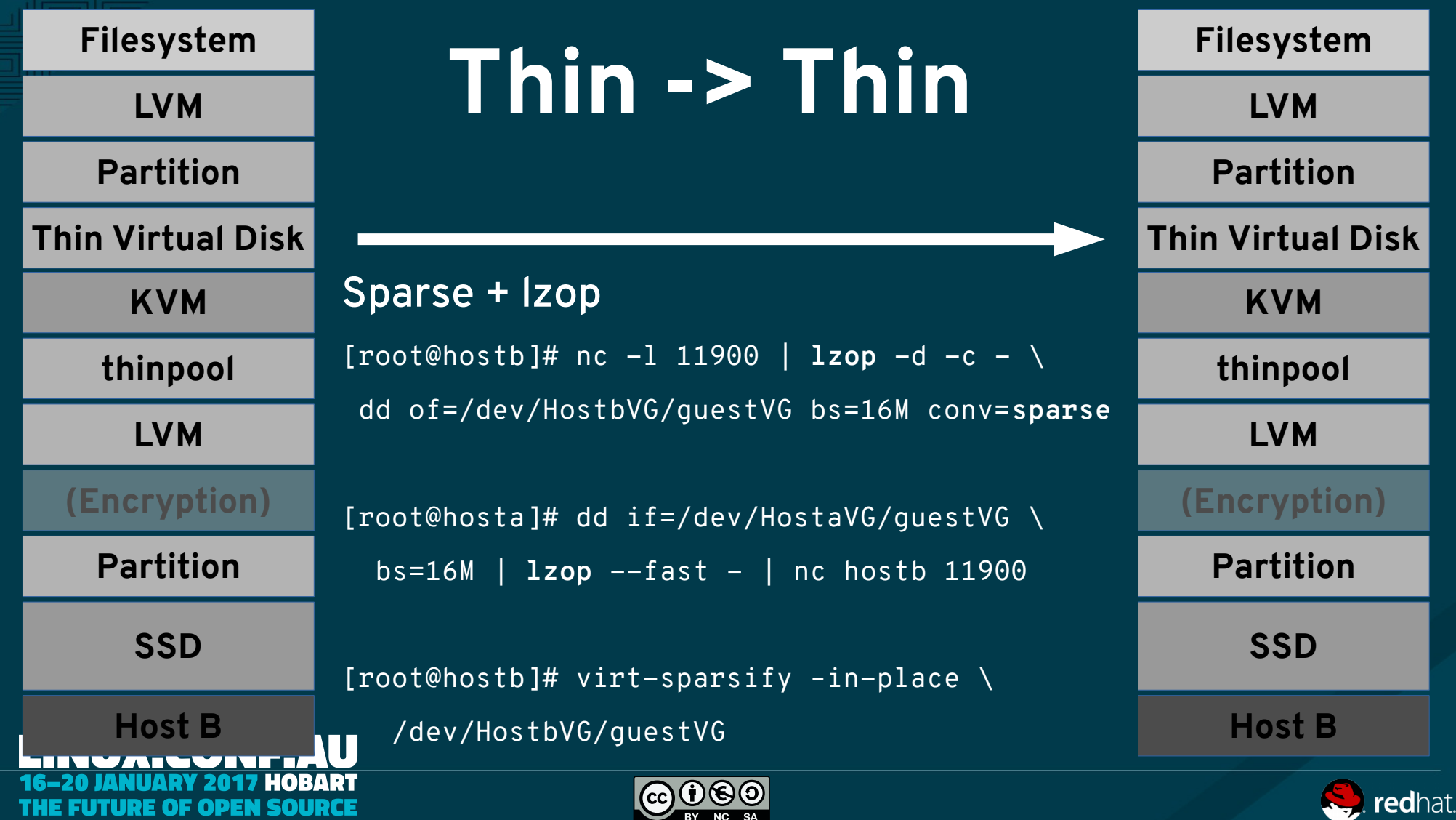

### **Nesting Turtles?**

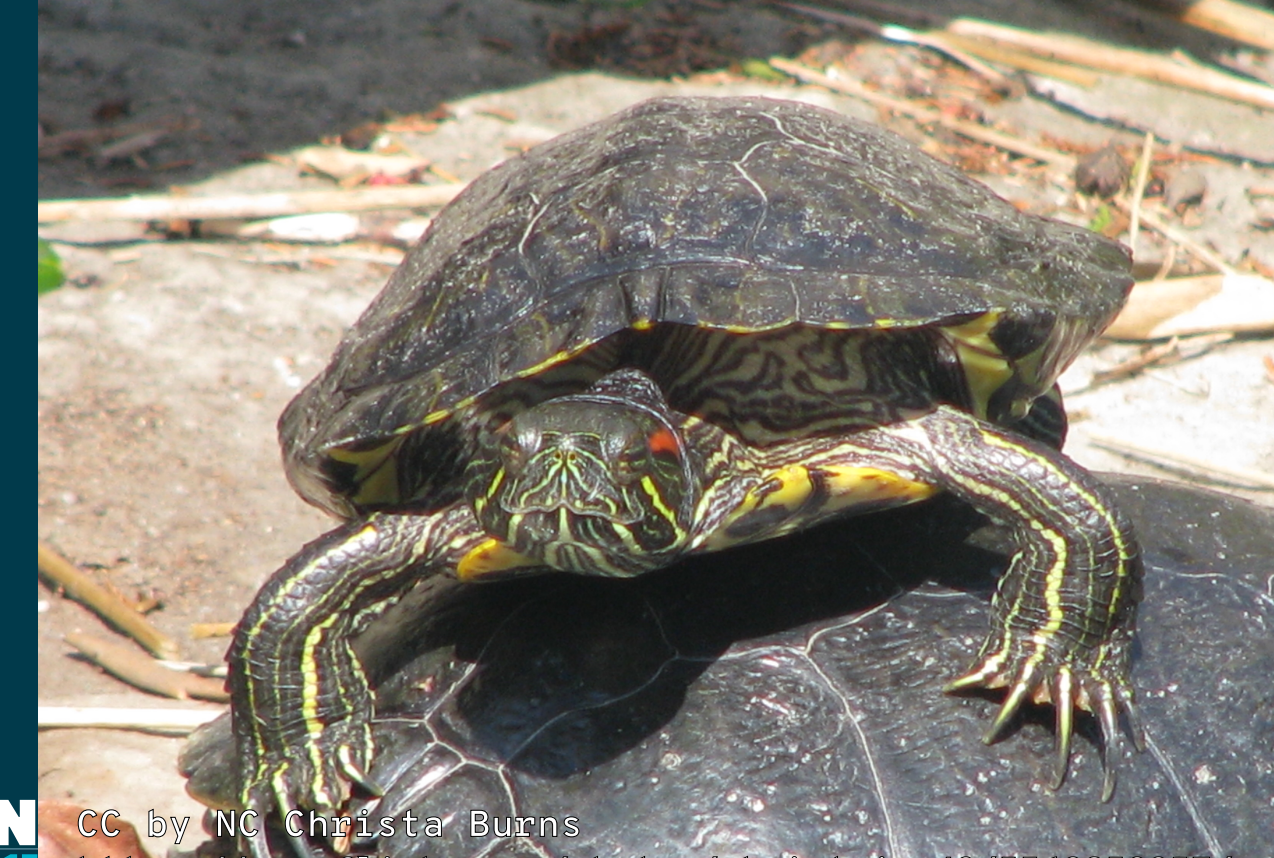

**UX.CON** 

**https://www.flickr.com/photos/christajoy42/5562852057/**

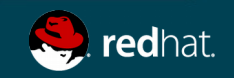

## **Nesting KVM**

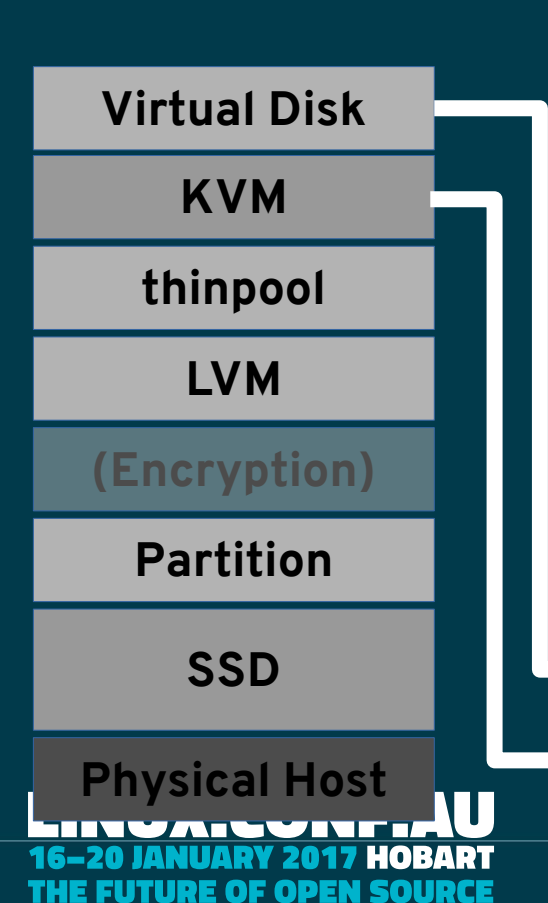

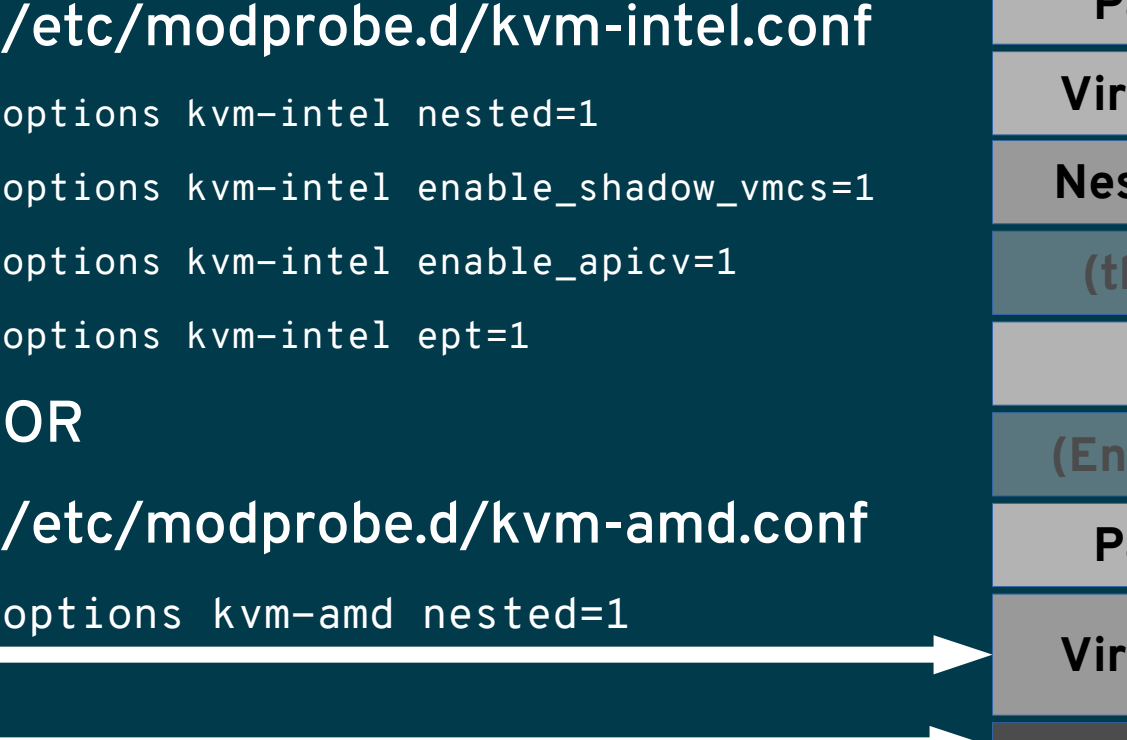

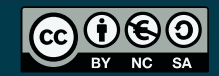

**Virtual Disk Partition (Encryption) LVM Nested KVM Virtual Disk Partition LVM Filesystem Virtual Host (thinpool)**

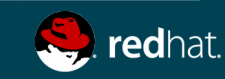

### **But I like (q)Cows?**

No comments, no documentation but 20 tickets

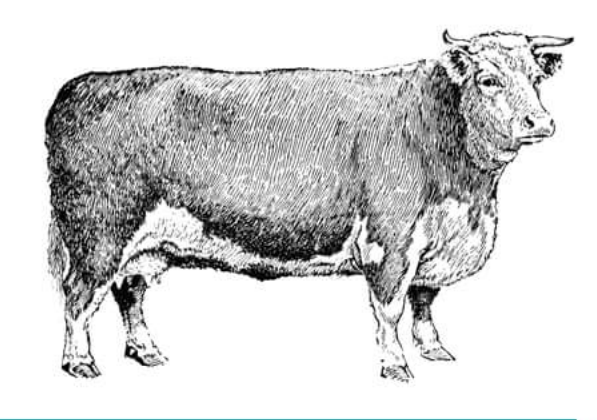

#### The Guy Who Wrote This Is Gone

It's running everywhere

O RLY<sup>2</sup>

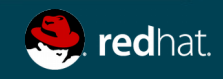

# **Trim a qcow2 VM**

#### Same rules as we covered KVM and LVM

- KVM
	- Machine type / unmap / virtio-scsi
- Inside the VM
	- fstrim vs discard
	- lvm.conf
- virt-sparsify
	- virt-sparsify disk.raw --convert qcow2 disk.qcow2

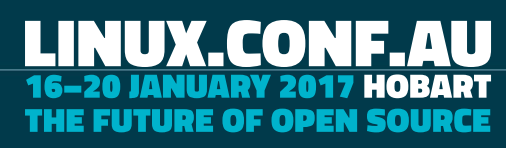

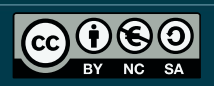

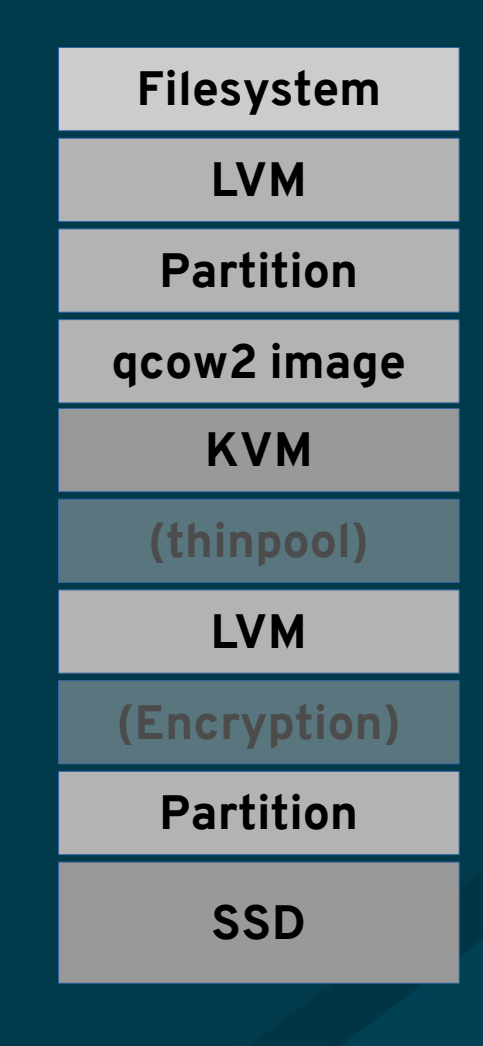

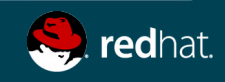

### **Raid and Trim?**

#### Two key software raid technologies

● mdadm

• Ivm raid

- **SSD md0 mdadm raid1 Filesystem LVM**
	- **SSD SSD partition Filesystem LVM raid1 SSD partition**

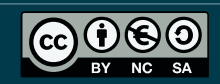

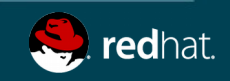

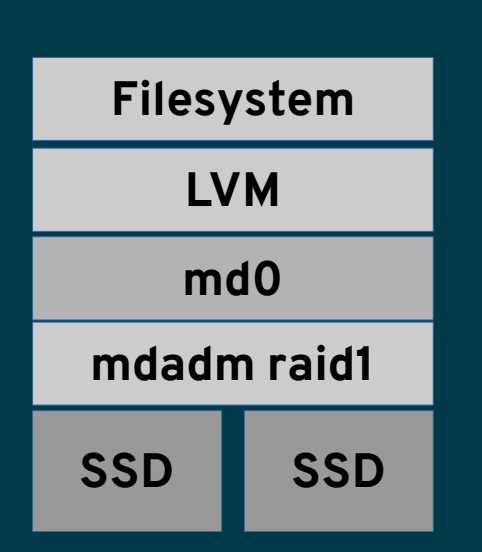

### **mdadm raid1**

Linux software raid (mdadm)

- Discard is passed-thru correctly
	- Subject to your kernel version / distro
- Initialisation may write to all blocks
	- Potentially impacting performance

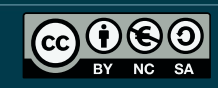

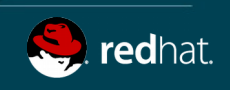

#### **LVM raid1**

#### LVM based raid 1

- Discard is passed-thru correctly
	- Less initialisation overhead compared with mdadm

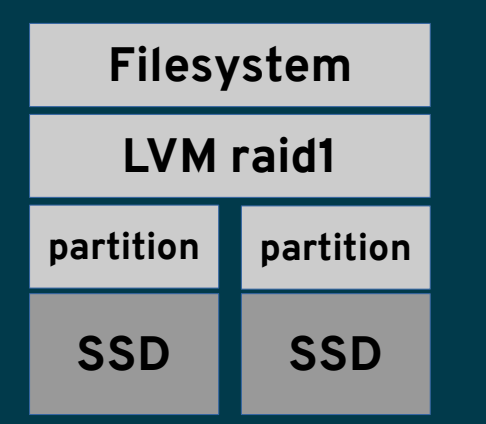

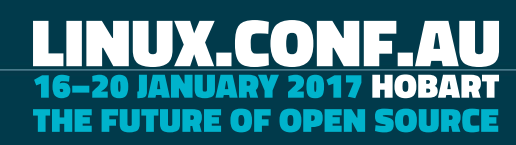

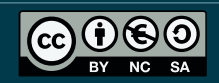

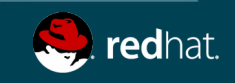

### **KVM Tips**

#### 1) Trim / discard with libvirt + KVM

2) Using virt-sparsify

3) Nesting with KVM

4) Enable KVM serial Console

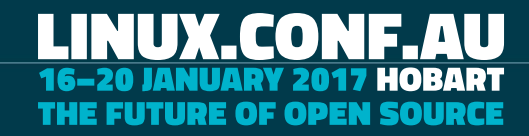

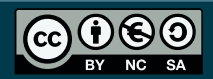

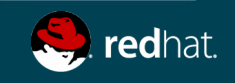

### **KVM Tips**

#### 1) Trim / discard with libvirt + KVM

2) Using virt-sparsify

3) Nesting with KVM

4) Enable KVM serial Console (including Grub)

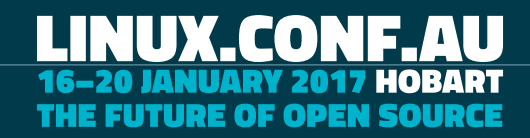

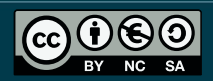

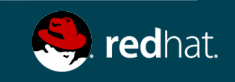

### **KVM serial console**

- Need to modify /etc/default/grub
	- GRUB\_TERMINAL="serial console"
	- GRUB\_SERIAL\_COMMAND="serial --speed=38400 --unit=0 --word=8 --parity=no –stop=1"
	- GRUB\_CMDLINE\_LINUX
		- remove "rhgb quiet"
		- Add "console=tty0 console=ttyS0,38400n8"
- Rebuild grub2 config
	- grub2-mkconfig -o /boot/grub2/grub.cfg

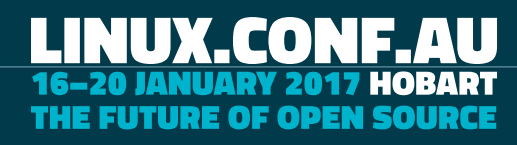

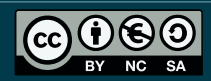

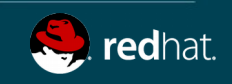

## **KVM serial console + Ansible**

- Example playbook
	- https://github.com/steven-ellis/ansible-playpen
		- grub console.yaml
	- Currently RHEL/Centos/Fedora centric
		- Pull requests welcomed
- Demo

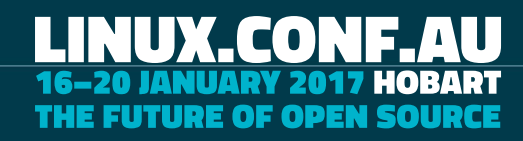

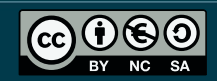

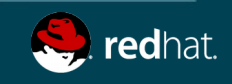

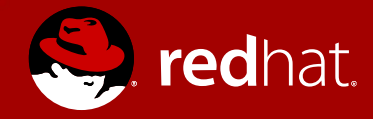

#### **Questions?**

http://people.redhat.com/sellis

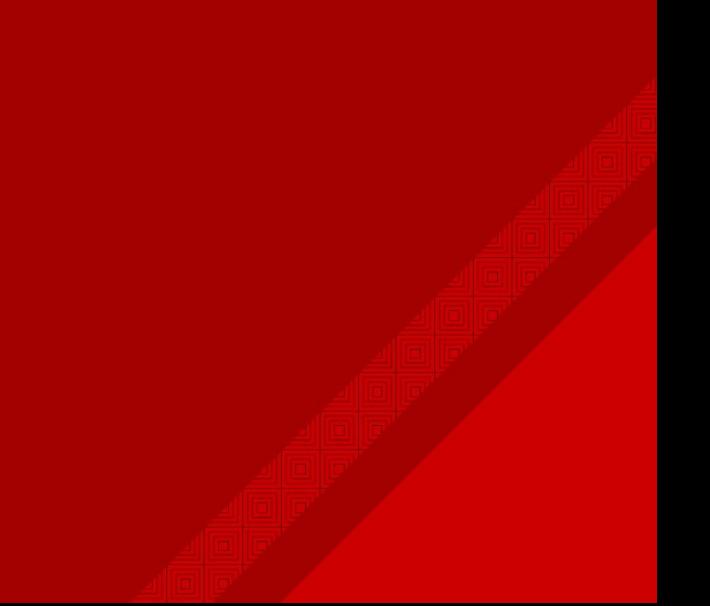

### **Open?**

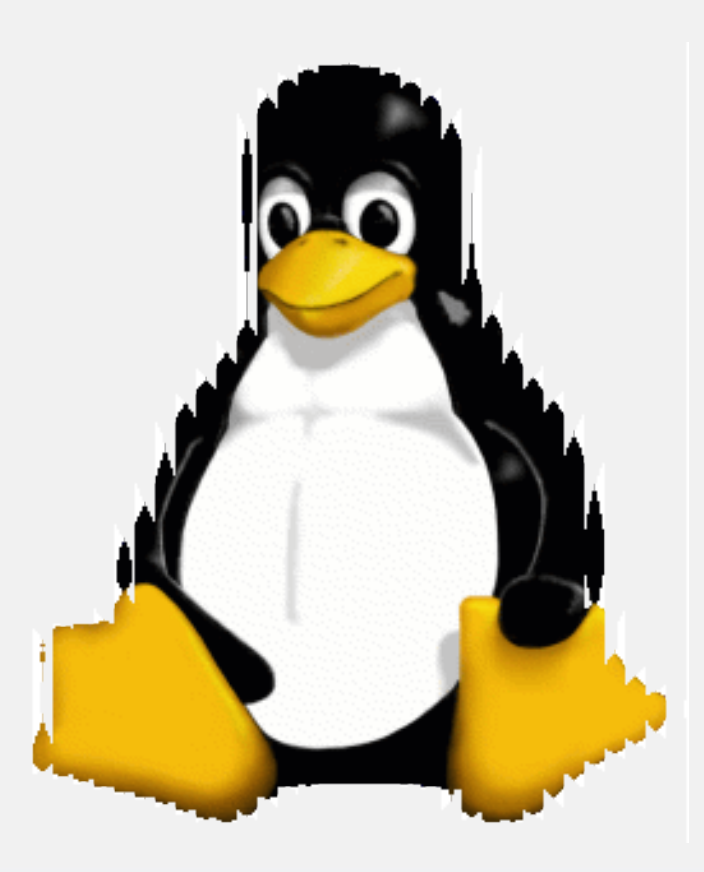

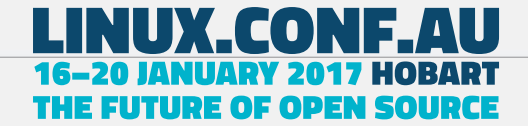

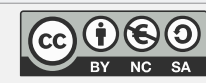

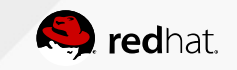